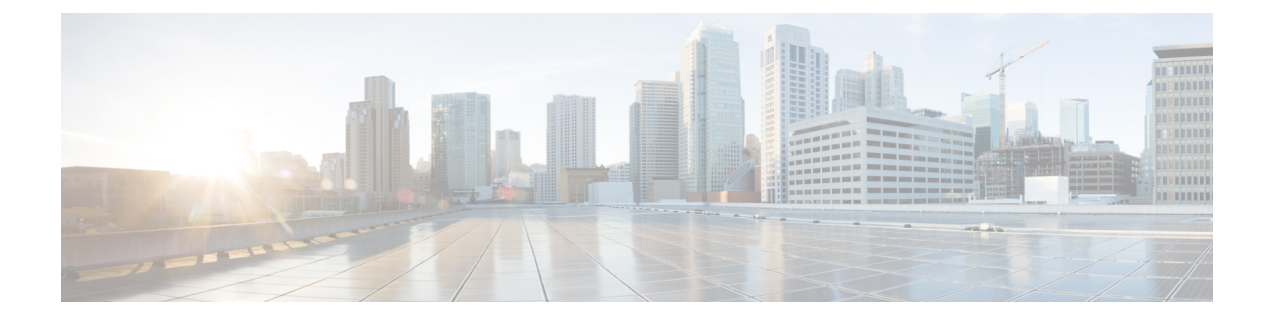

# システム メッセージ ロギングの設定

この章の内容は、次のとおりです。

- システム メッセージ [ロギングの概要](#page-0-0), 1 ページ
- システム メッセージ [ロギングのライセンス要件](#page-2-0), 3 ページ
- システム メッセージ [ロギングの注意事項および制約事項](#page-2-1), 3 ページ
- システム メッセージ [ロギングのデフォルト設定](#page-2-2), 3 ページ
- システム メッセージ [ロギングの設定](#page-3-0), 4 ページ
- システム メッセージ [ロギングの設定確認](#page-17-0), 18 ページ

## <span id="page-0-0"></span>システム メッセージ ロギングの概要

システム メッセージ ロギングを使用して宛先を制御し、システム プロセスが生成するメッセー ジの重大度をフィルタリングできます。 端末セッション、ログ ファイル、およびリモート シス テム上の syslog サーバへのロギングを設定できます。

システム メッセージ ロギングは RFC [3164](http://www.ietf.org/rfc/rfc3164.txt?number=3164) に準拠しています。 システム メッセージのフォーマッ トおよびデバイスが生成するメッセージの詳細については、『*Cisco NX-OS System Messages Reference*』を参照してください。

デフォルトでは、CiscoNexusシリーズスイッチはメッセージをターミナルセッションへ出力しま す。

<span id="page-0-1"></span>デフォルトでは、スイッチはシステム メッセージをログ ファイルに記録します。

次の表に、システムメッセージで使用されている重大度を示します。重大度を設定する場合、シ ステムはそのレベル以下のメッセージを出力します。

表 **1**: システム メッセージの重大度

| ゚レベル                     | 説明        |
|--------------------------|-----------|
| $\vert 0 : \mathbb{R}$ 急 | ンステムが使用不可 |

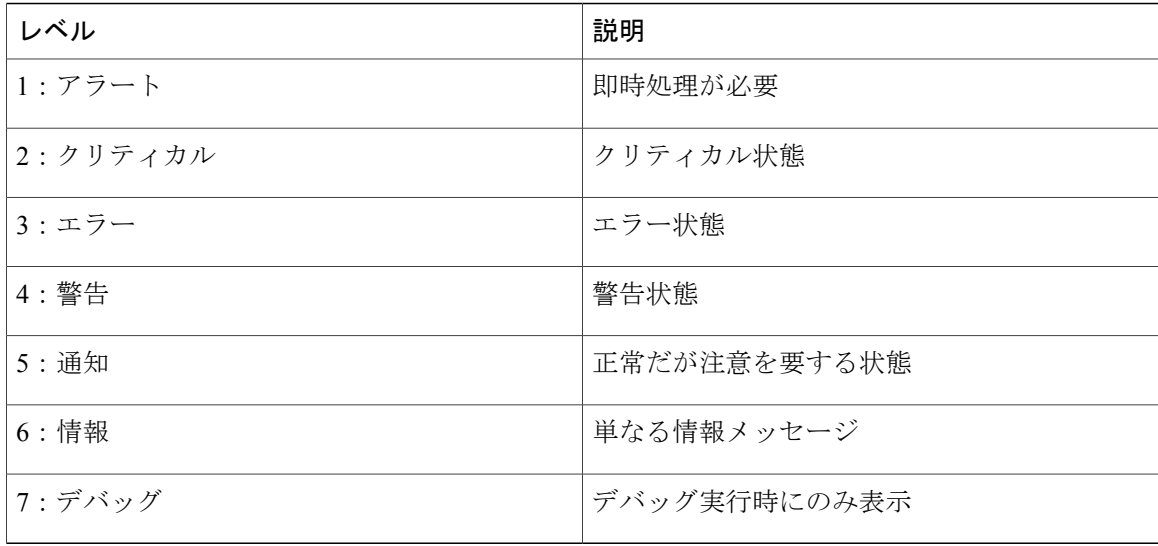

重大度 0、1、または 2 の最新のメッセージを 100 個まで Nonvolatile RAM(NVRAM; 不揮発性 RAM)ログに記録します。 NVRAM へのロギングは設定できません。

メッセージを生成したファシリティと重大度に基づいて記録するシステム メッセージを設定でき ます。

### **syslog** サーバ

syslog サーバは、syslog プロトコルに基づいてシステム メッセージを記録するよう設定されたリ モート システムで稼働します。 最大 8 台の syslog サーバにログを送信するように Cisco Nexus シ リーズスイッチを設定できます。

ファブリック内のすべてのスイッチでsyslogサーバの同じ設定をサポートするために、CiscoFabric Services (CFS) を使用して syslog サーバ設定を配布できます。

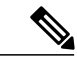

スイッチを最初に初期化する場合、ネットワークが初期化されてからメッセージがsyslogサー バに送信されます。 (注)

# <span id="page-2-0"></span>システム メッセージ ロギングのライセンス要件

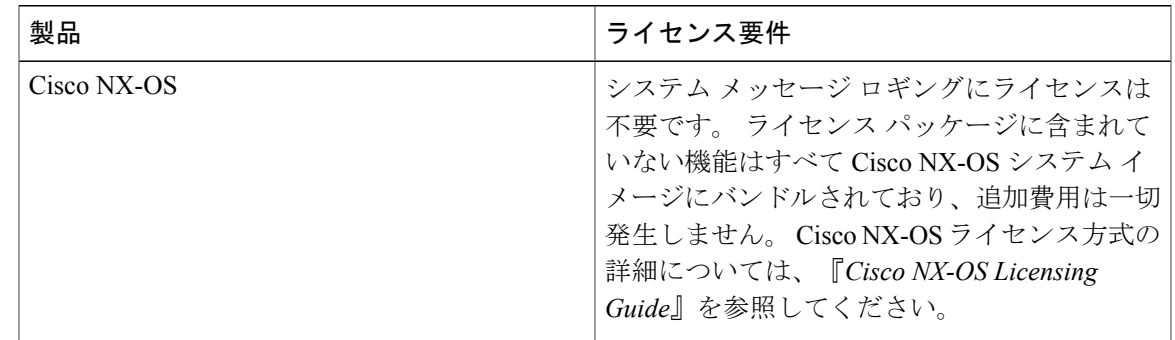

# <span id="page-2-2"></span><span id="page-2-1"></span>システムメッセージロギングの注意事項および制約事項

システム メッセージは、デフォルトでコンソールおよびログ ファイルに記録されます。

# システム メッセージ ロギングのデフォルト設定

次の表に、システム メッセージ ロギング パラメータのデフォルト設定を示します。

### 表 **2**: デフォルトのシステム メッセージ ロギング パラメータ

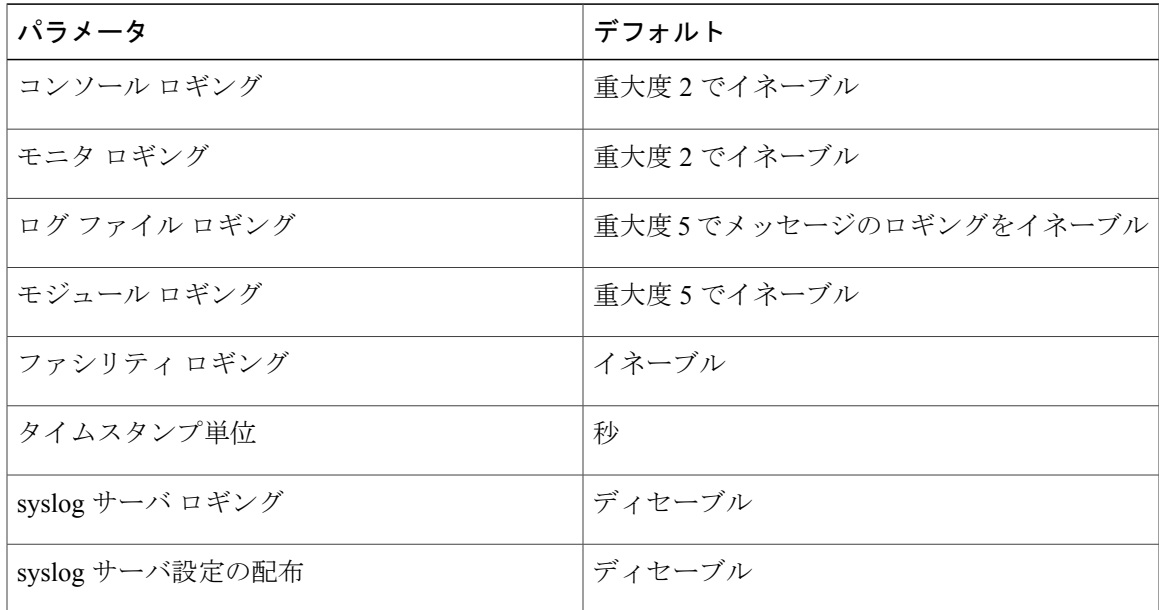

# <span id="page-3-0"></span>システム メッセージ ロギングの設定

### ターミナル セッションへのシステム メッセージ ロギングの設定

コンソール、Telnet、およびセキュア シェル セッションに対する重大度によって、メッセージを 記録するようスイッチを設定できます。

デフォルトでは、ターミナル セッションでロギングはイネーブルです。

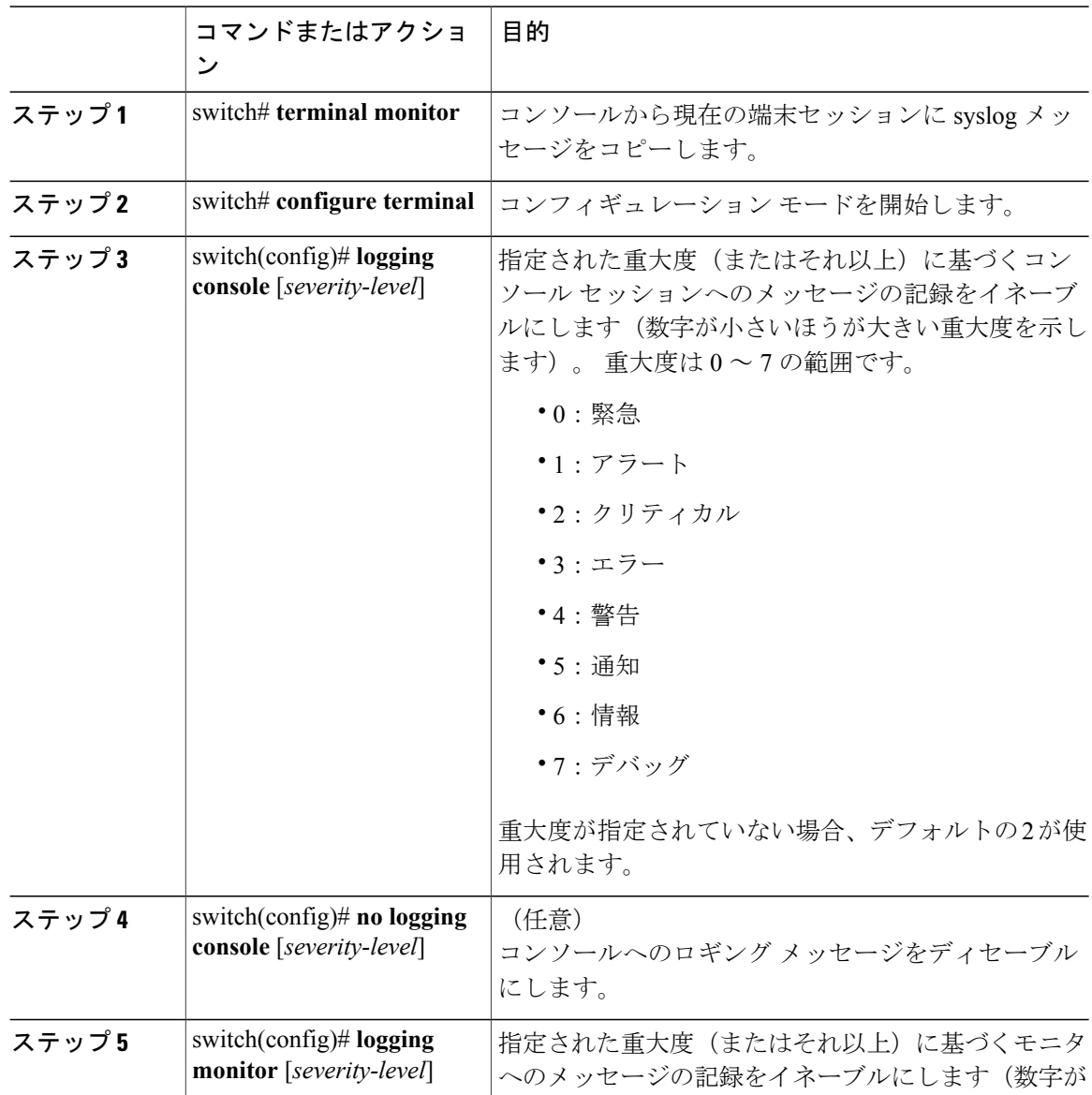

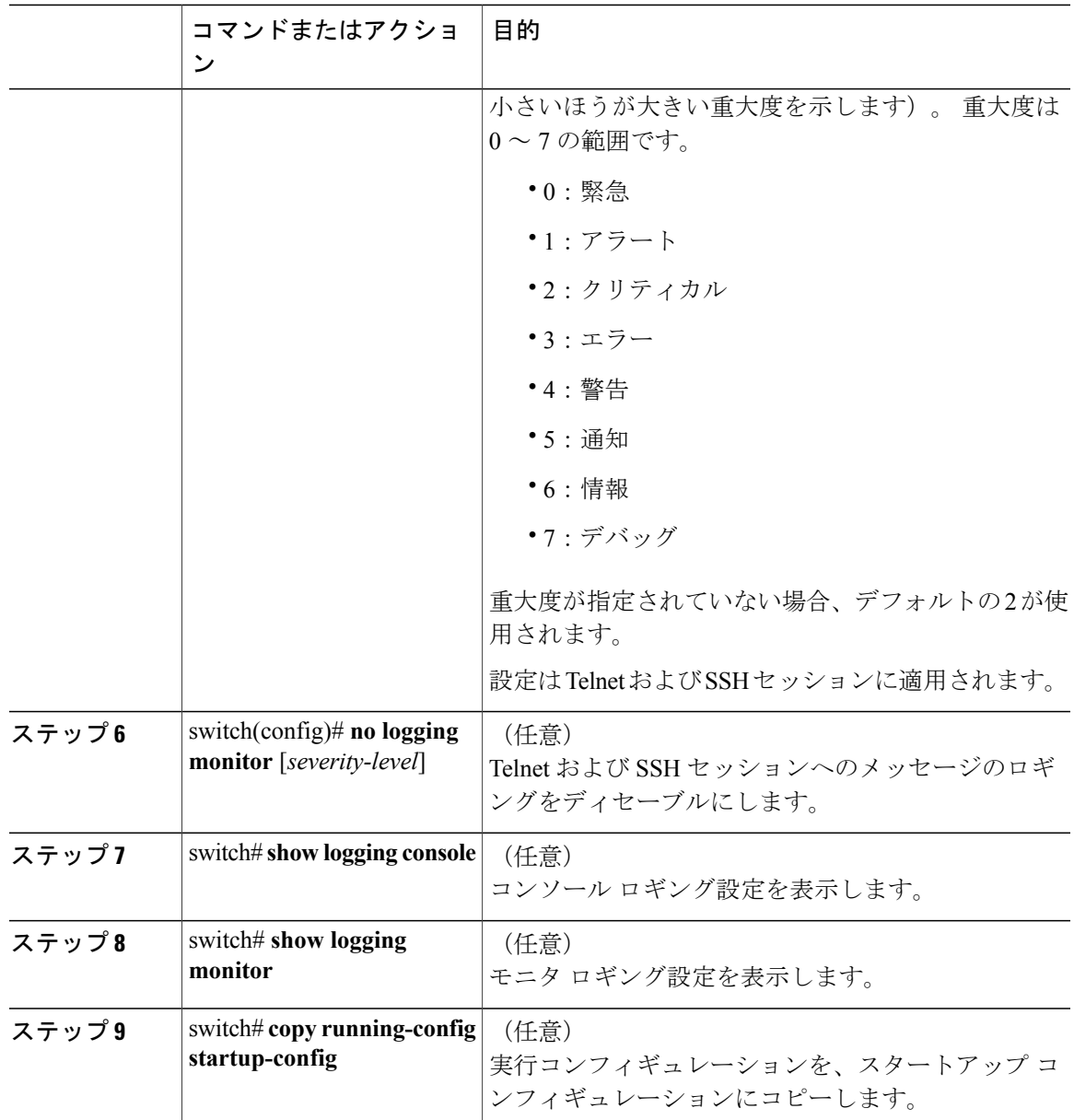

次に、コンソールのロギング レベルを 3 に設定する例を示します。

switch# **configure terminal** switch(config)# **logging console 3**

次に、コンソールのロギングの設定を表示する例を示します。

switch# **show logging console** enabled (Severity: error) 次に、コンソールのロギングをディセーブルにする例を示します。

switch# **configure terminal** switch(config)# **no logging console**

次に、ターミナル セッションのロギング レベルを 4 に設定する例を示します。

switch# **terminal monitor** switch# **configure terminal** switch(config)# **logging monitor 4**

次に、ターミナル セッションのロギングの設定を表示する例を示します。

switch# **show logging monitor** enabled (Severity: warning)

次に、ターミナル セッションのロギングをディセーブルにする例を示します。

switch# **configure terminal** switch(config)# **no logging monitor**

### <span id="page-5-0"></span>ファイルへのシステム メッセージ ロギングの設定

システムメッセージをファイルに記録するようスイッチを設定できます。デフォルトでは、シス テム メッセージはファイル log:messages に記録されます。

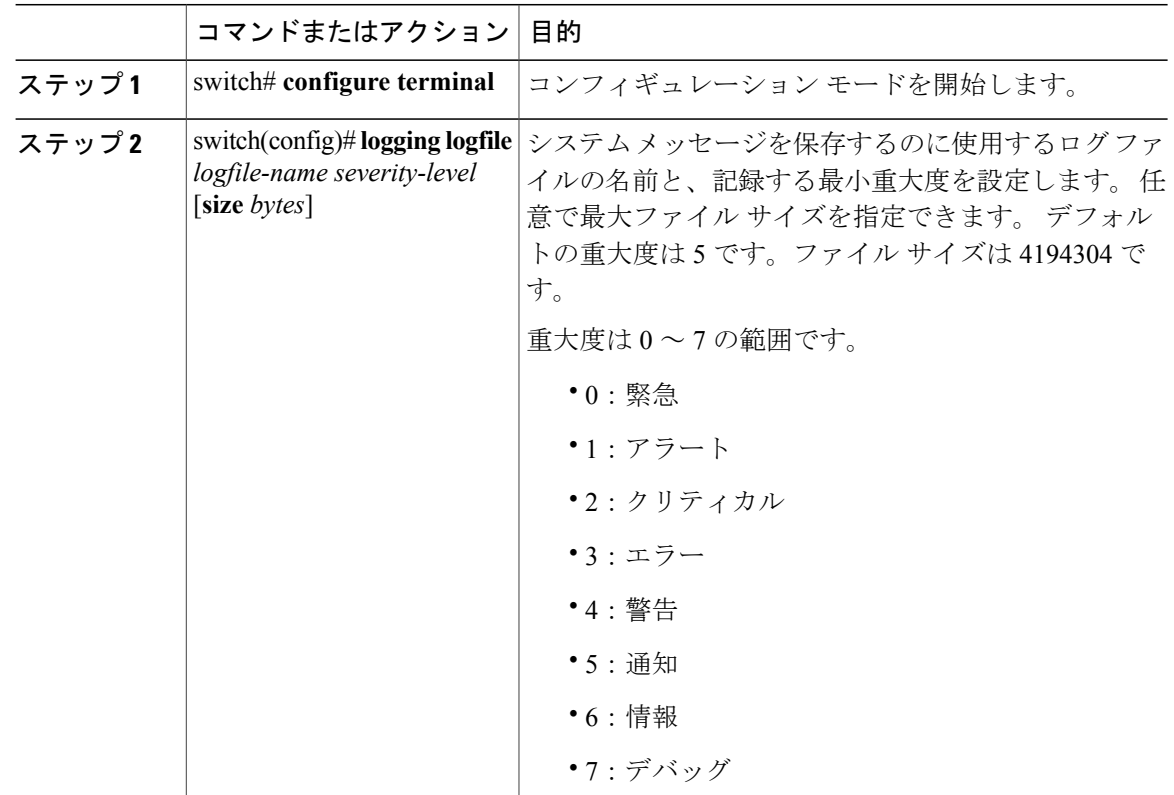

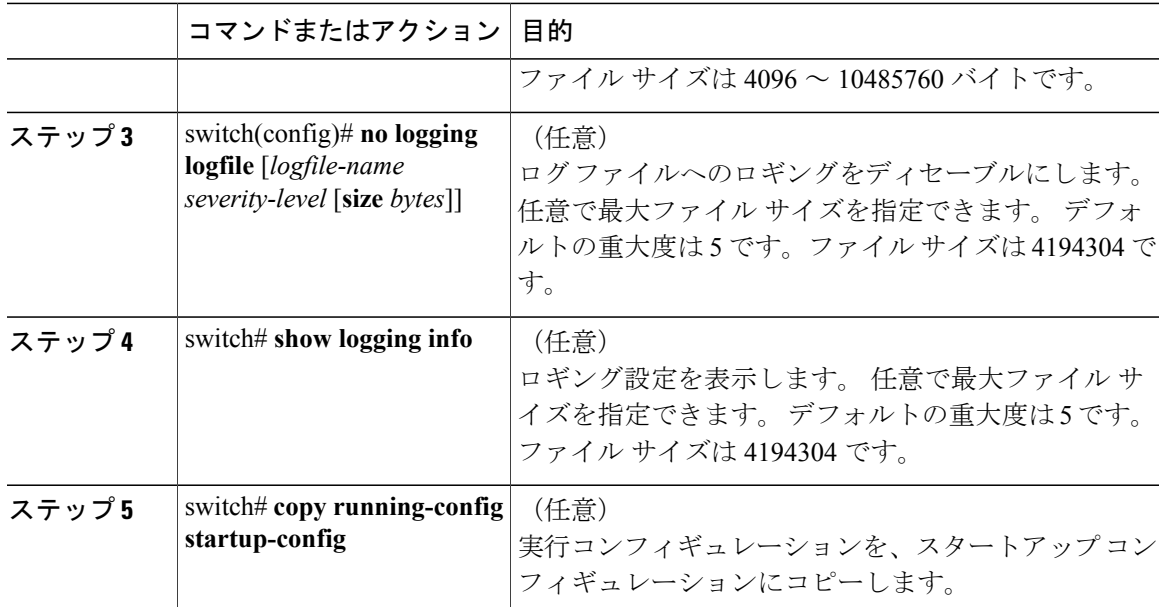

次に、システム メッセージをファイルに記録するようスイッチを設定する例を示します。

```
switch# configure terminal
switch(config)# logging logfile my_log 6 size 4194304
```
次の例は、ロギング設定の表示方法を示しています(簡潔にするため、一部の出力が削除されて います)。

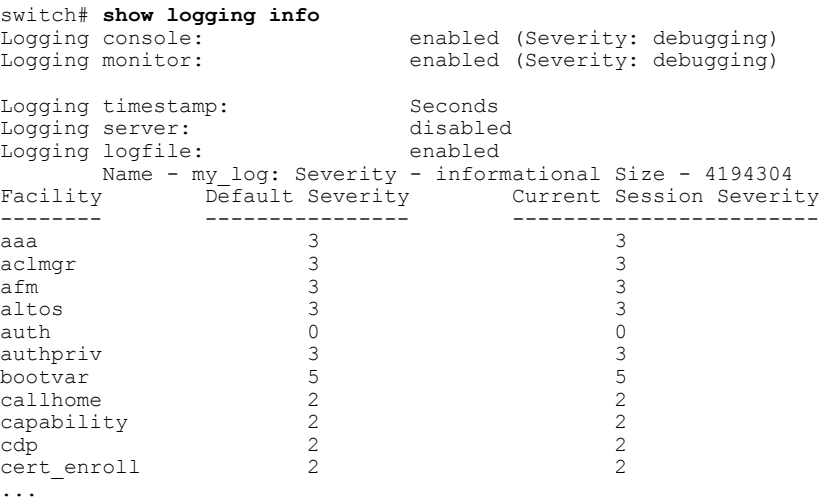

## <span id="page-6-0"></span>モジュールおよびファシリティ メッセージのロギングの設定

モジュールおよびファシリティに基づいて記録するメッセージの重大度およびタイムスタンプの 単位を設定できます。

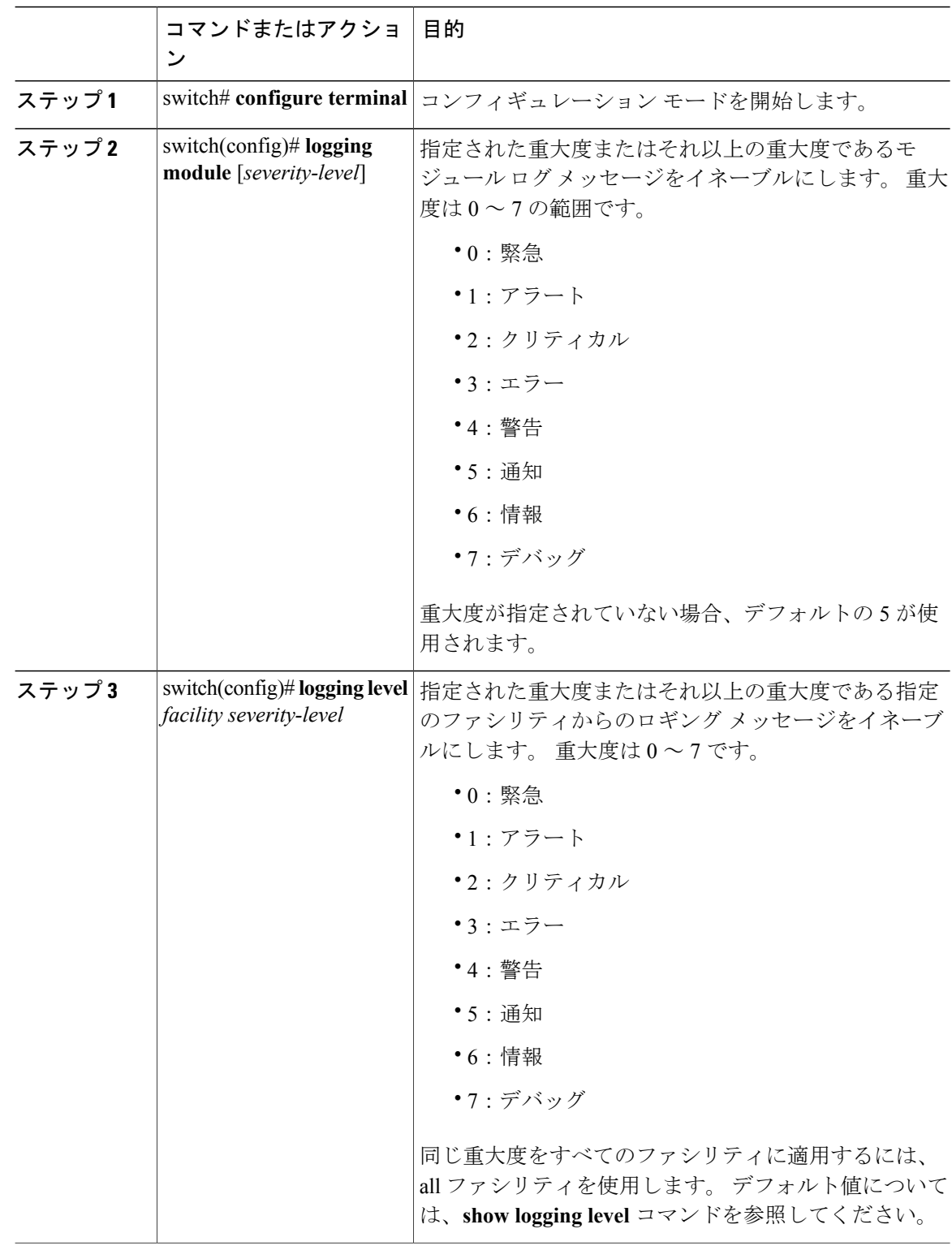

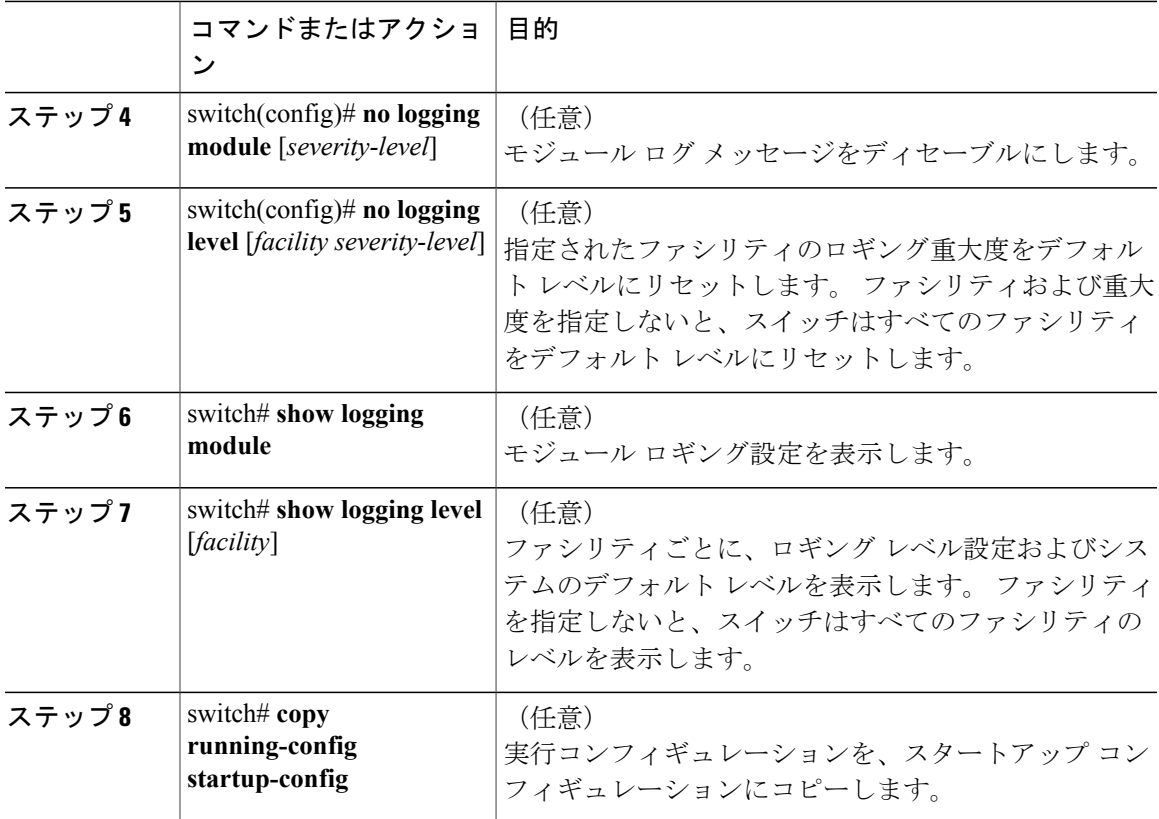

次に、モジュールおよび特定のファシリティ メッセージの重大度を設定する例を示します。

```
switch# configure terminal
switch(config)# logging module 3
switch(config)# logging level aaa 2
```
## ロギング タイムスタンプの設定

CiscoNexusシリーズスイッチによって記録されるメッセージのタイムスタンプの単位を設定でき ます。

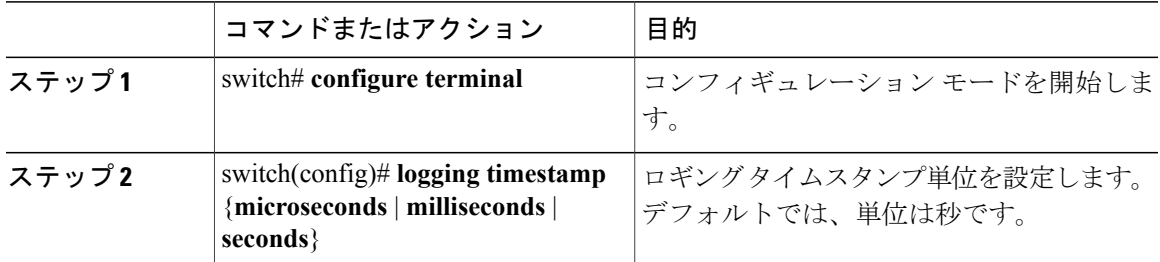

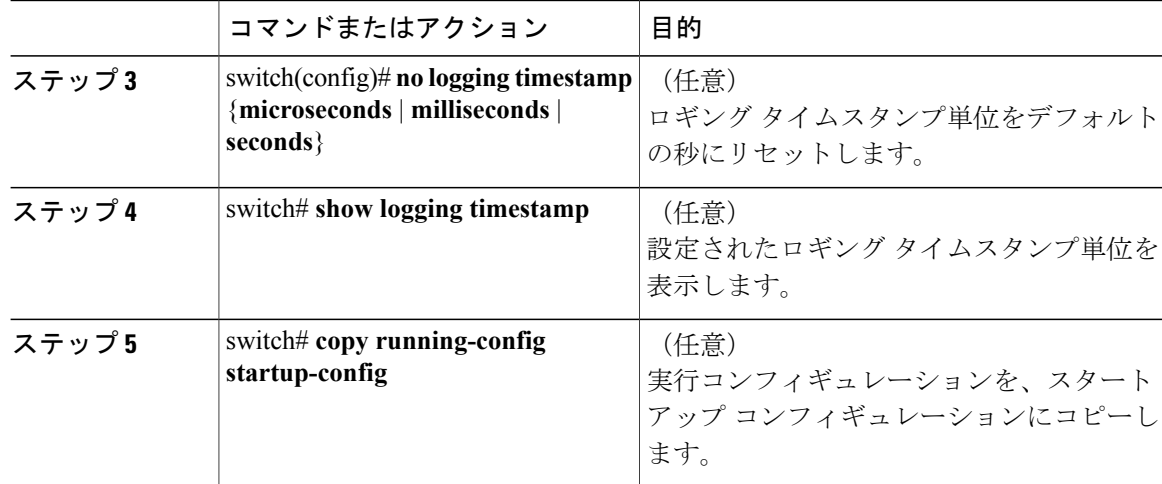

次に、メッセージのタイムスタンプ単位を設定する例を示します。

```
switch# configure terminal
switch(config)# logging timestamp milliseconds
switch(config)# exit
switch# show logging timestamp
Logging timestamp: Milliseconds
```
## **ACL** ロギング キャッシュの設定

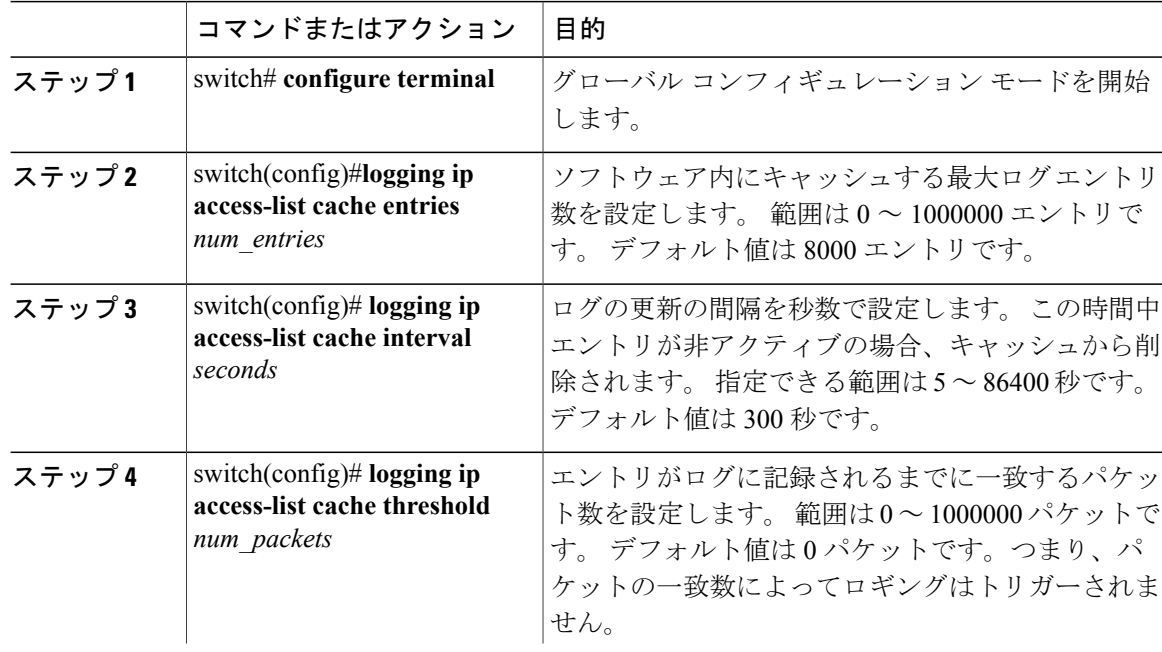

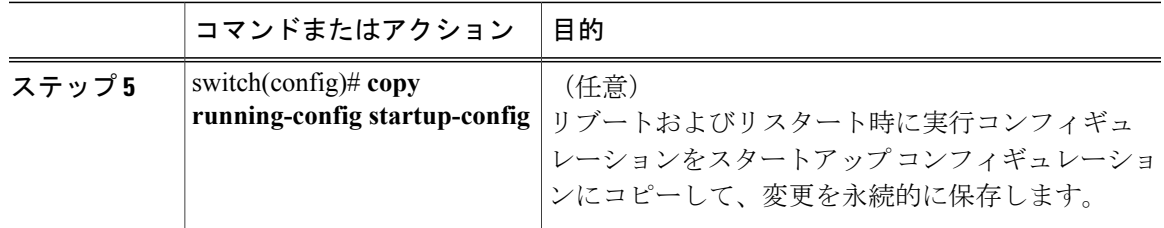

次に、ログ エントリの最大数を 5000、間隔を 120 秒、およびしきい値を 500000 に設定する例を 示します。

```
switch# configure terminal
switch(config)# logging ip access-list cache entries 5000
switch(config)# logging ip access-list cache interval 120
switch(config)# logging ip access-list cache threshold 500000
switch(config)# copy running-config startup-config
```
### インターフェイスへの **ACL** ロギングの適用

mgmt0 インターフェイスのみで ACL ロギングを適用できます。

#### はじめる前に

- •ロギング用に設定された少なくとも1つのアクセス コントロール エントリ (ACE) で IP ア クセス リストを作成します。
- ACL ロギング キャッシュを設定します。
- ACL ログの一致レベルを設定します。

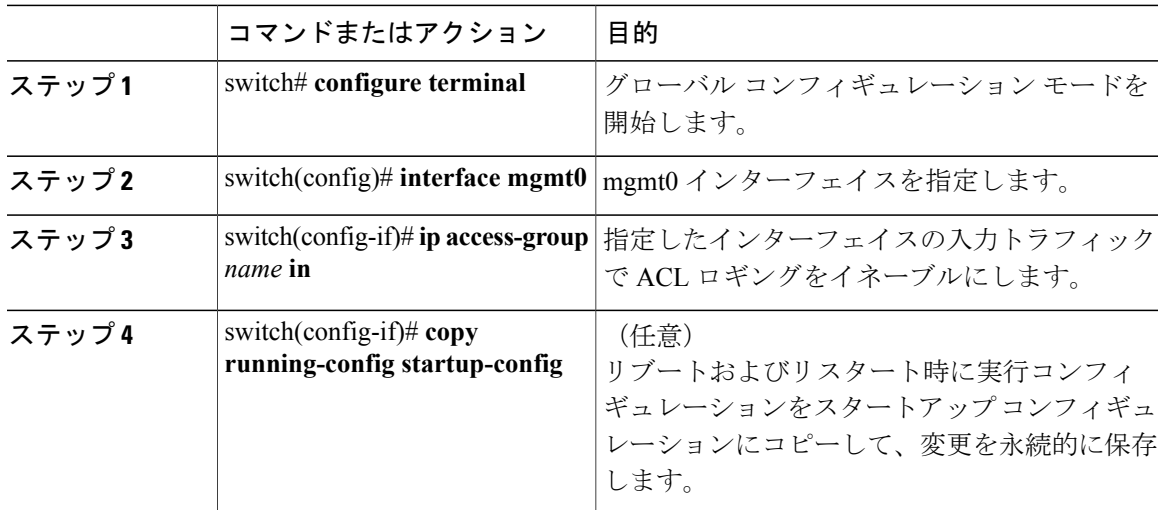

次に、すべての入力トラフィックに対して acl1 で指定されたロギングに mgmt0 インターフェイス を適用する例を示します。

switch# **configure terminal** switch(config)# **interface mgmt0** switch(config-if)# **ip access-group acl1 in** switch(config-if)# **copy running-config startup-config**

## **ACL** ログの一致レベルの設定

### 手順

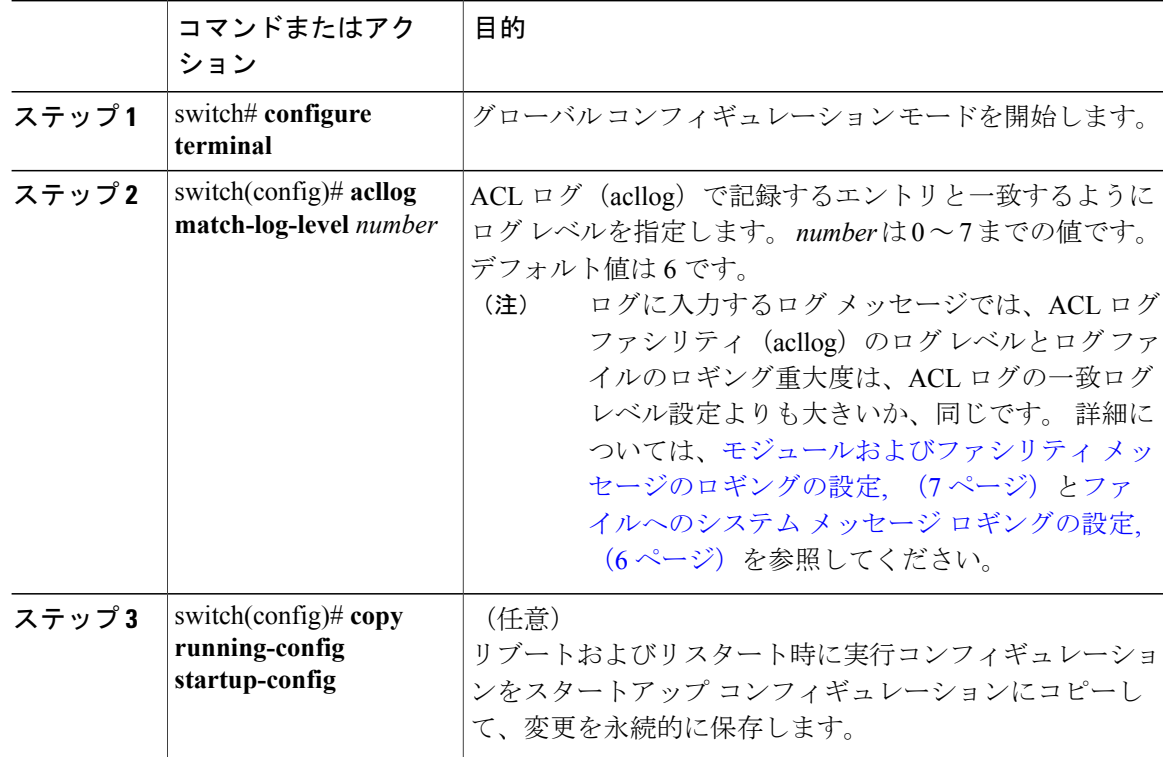

### **syslog** サーバの設定

システム メッセージを記録する、リモート システムを参照する syslog サーバを最大で 8 台設定で きます。

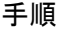

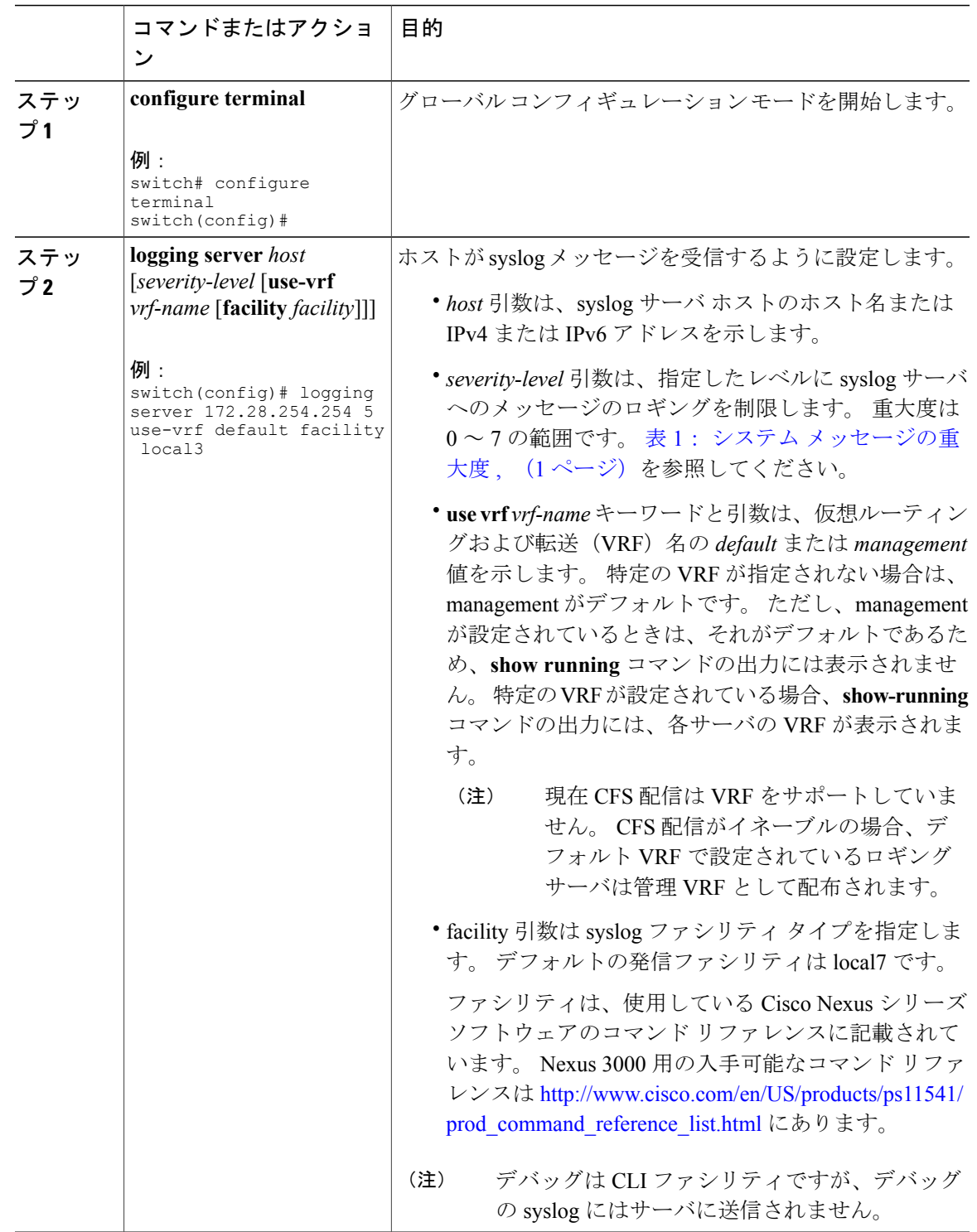

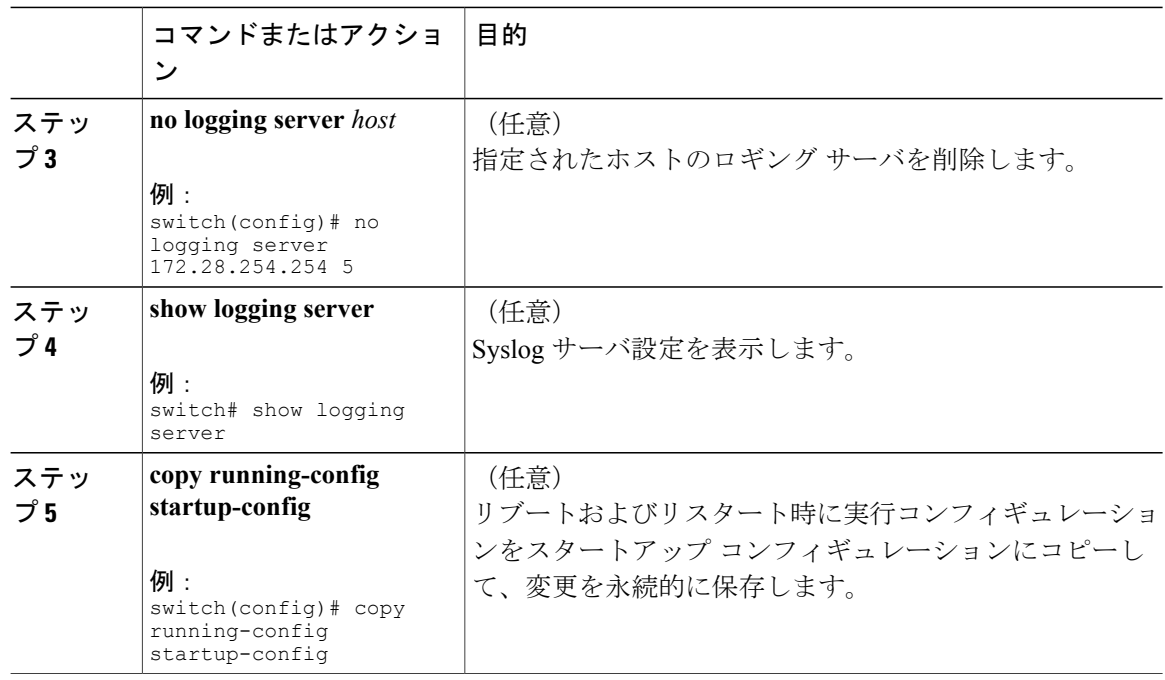

次に、syslog サーバを設定する例を示します。

```
switch# configure terminal
switch(config)# logging server 172.28.254.254 5
use-vrf default facility local3
```
switch# **configure terminal** switch(config)# **logging server 172.28.254.254 5 use-vrf management facility local3**

### **UNIX** または **Linux** システムでの **syslog** の設定

/etc/syslog.conf ファイルに次の行を追加して、UNIX または Linux システム上に Syslog サーバを設 定できます。

*facility*.*level* <five tab characters> *action*

次の表に、設定可能な syslog フィールドを示します。

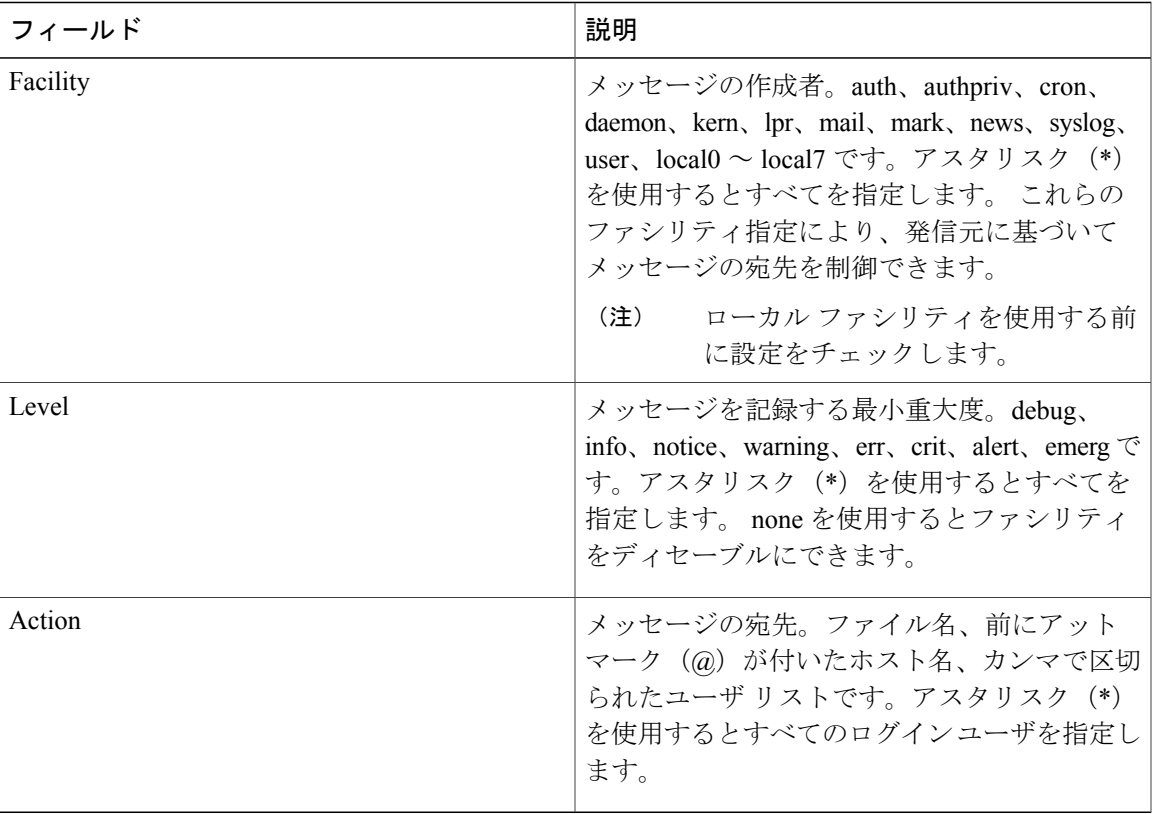

#### 表 **3**: **syslog.conf** の **Syslog** フィールド

- ステップ **1** /etc/syslog.conf ファイルに次の行を追加して、ファイル /var/log/myfile.log に local7 ファシリティの デバッグ メッセージを記録します。 debug.local7 /var/log/myfile.log
- ステップ **2** シェル プロンプトで次のコマンドを入力して、ログ ファイルを作成します。 \$ touch /var/log/myfile.log \$ chmod 666 /var/log/myfile.log
- ステップ **3** 次のコマンドを入力して、システム メッセージ ロギング デーモンが myfile.log をチェックして、 新しい変更を取得するようにします。 \$ kill -HUP ~cat /etc/syslog.pid~

### **Syslog** サーバ設定の配布の設定

CiscoFabricServices(CFS)インフラストラクチャを使用して、ネットワーク内の他のスイッチへ Syslog サーバ設定を配布できます。

Syslog サーバ設定の配布をイネーブルにすると、配布設定をコミットする前に Syslog サーバ設定 を変更し、保留中の変更を表示できます。配布がイネーブルである限り、スイッチはSyslogサー バ設定に対する保留中の変更を維持します。

(注)

スイッチを再起動すると、揮発性メモリに保存されているsyslogサーバ設定の変更は失われる ことがあります。

### はじめる前に

1 つまたは複数の syslog サーバを設定しておく必要があります。

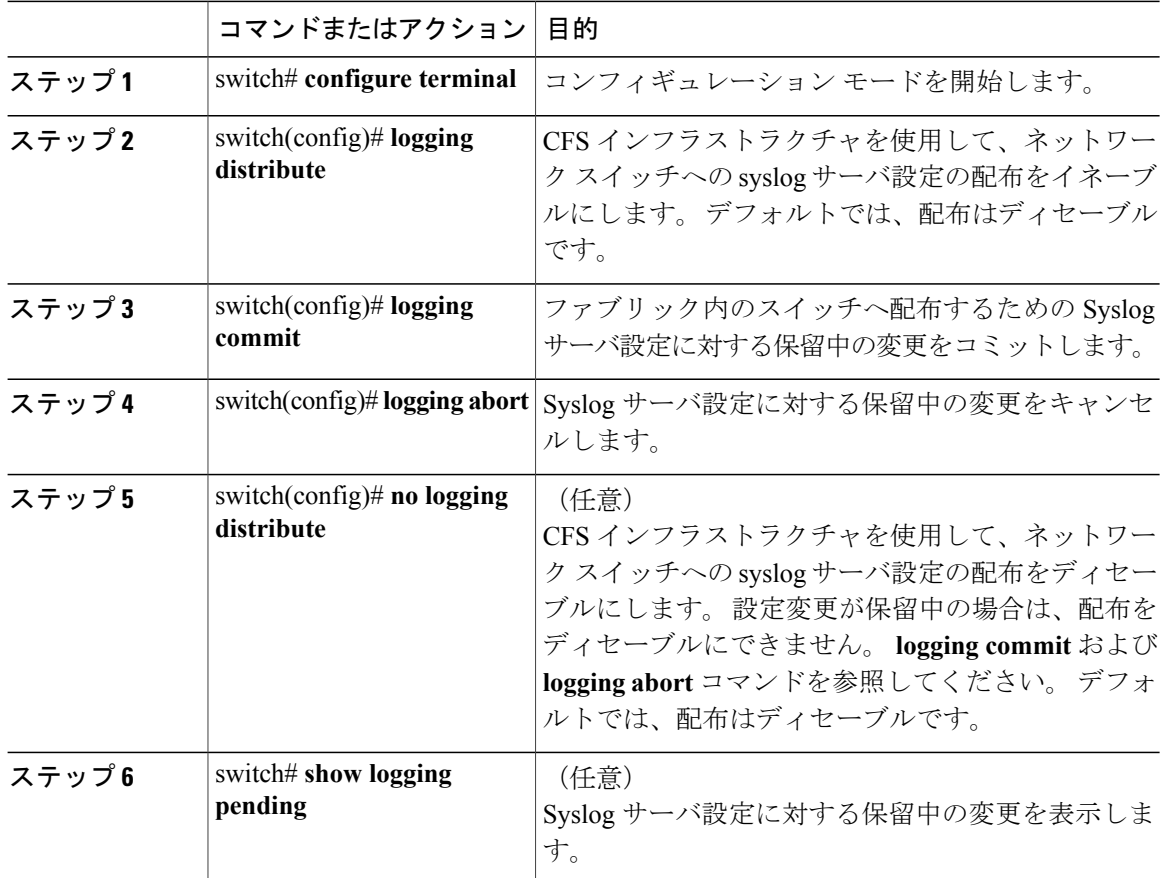

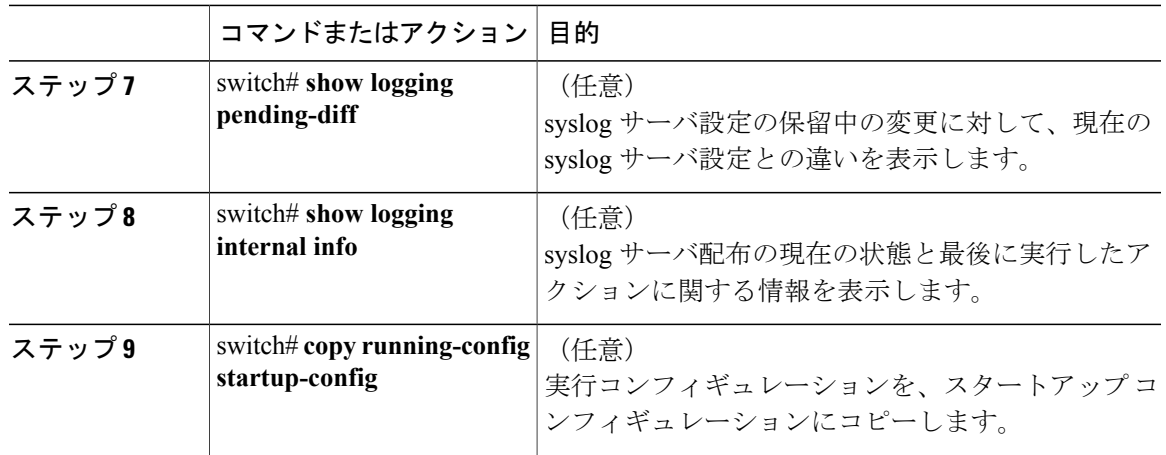

## ログ ファイルの表示およびクリア

ログ ファイルおよび NVRAM のメッセージを表示したりクリアしたりできます。

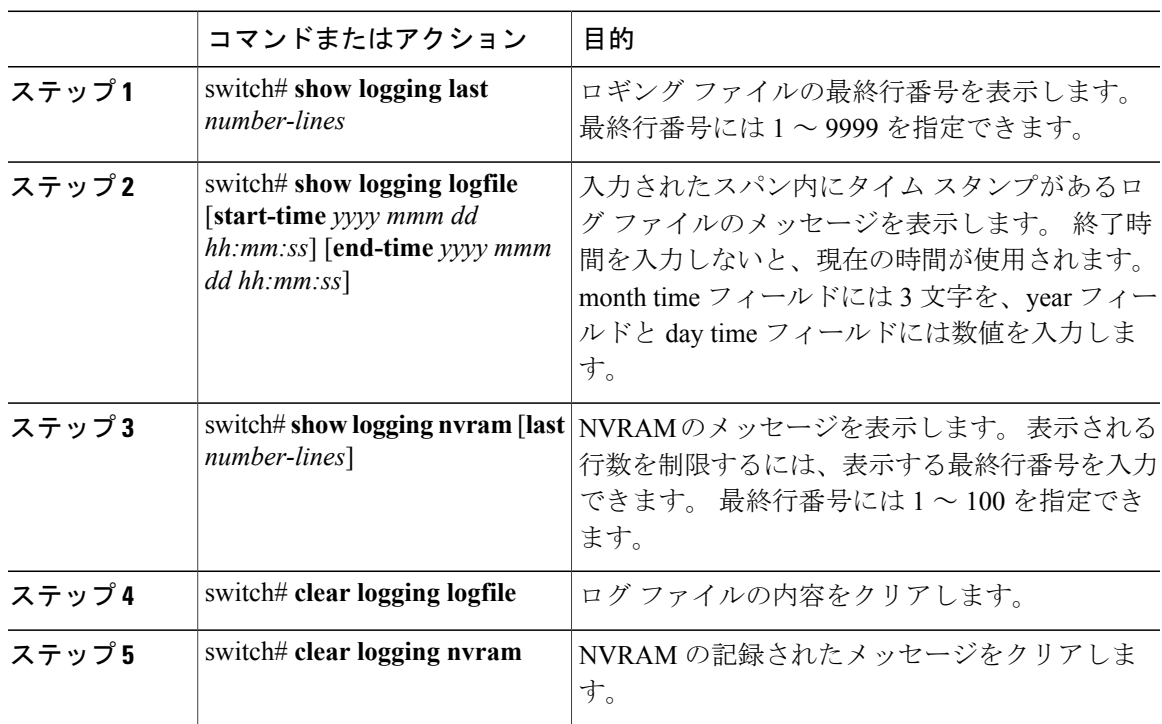

次に、ログ ファイルのメッセージを表示する例を示します。

switch# **show logging last 40** switch# **show logging logfile start-time 2007 nov 1 15:10:0** switch# **show logging nvram last 10**

次に、ログ ファイルのメッセージをクリアする例を示します。

switch# **clear logging logfile** switch# **clear logging nvram**

# <span id="page-17-0"></span>システム メッセージ ロギングの設定確認

システム メッセージ ロギングの設定情報を表示するには、次の作業のいずれかを行います。

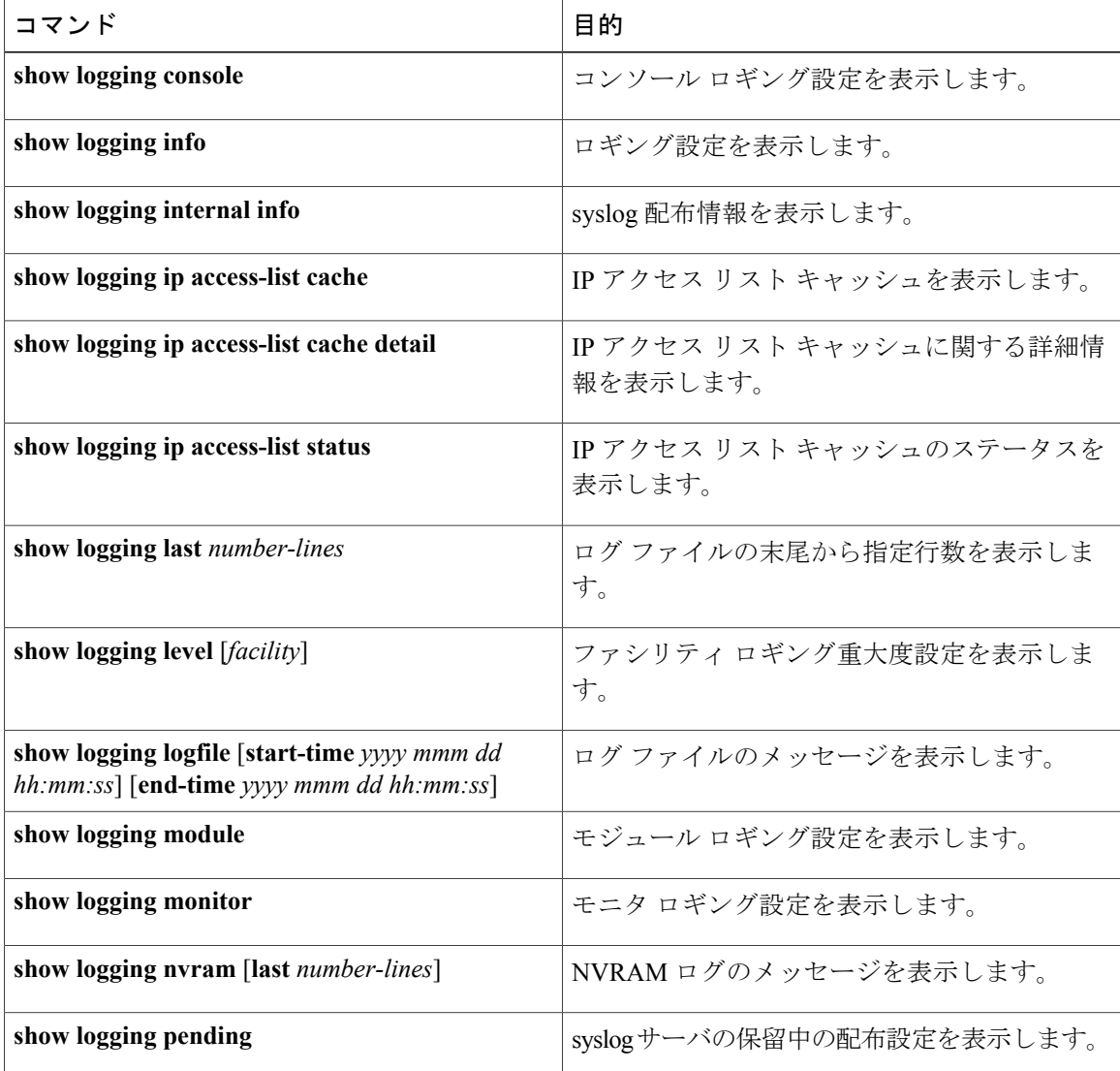

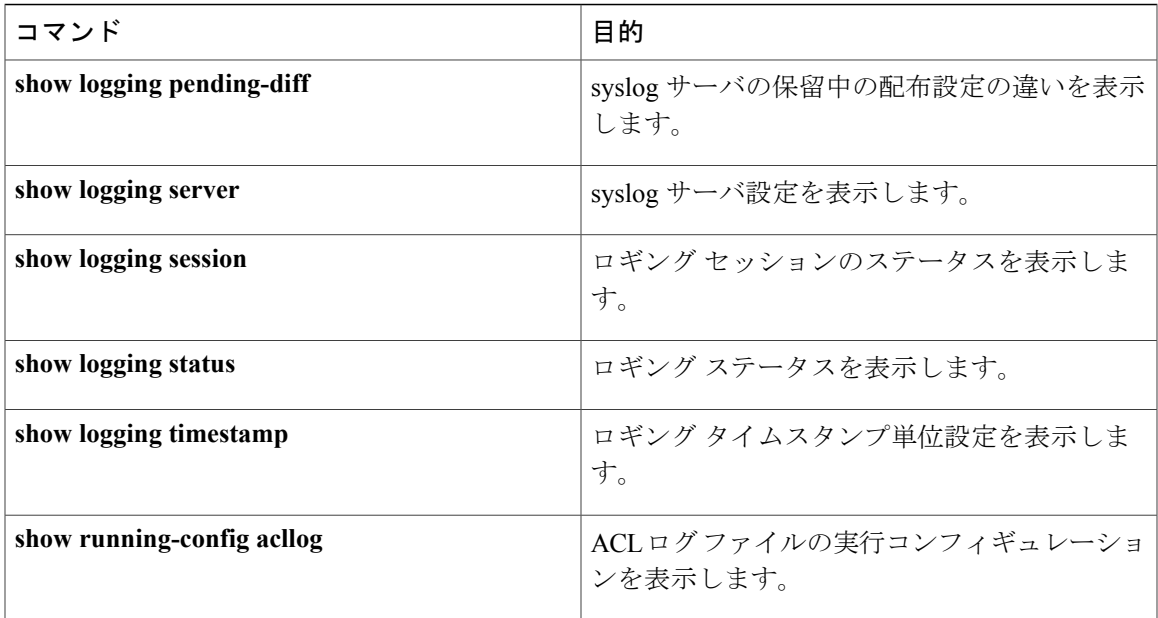